#### Etape 1 Aller chercher le formulaire<br>Etape 1 Aller chercher le formulaire électronique dans l'intranet

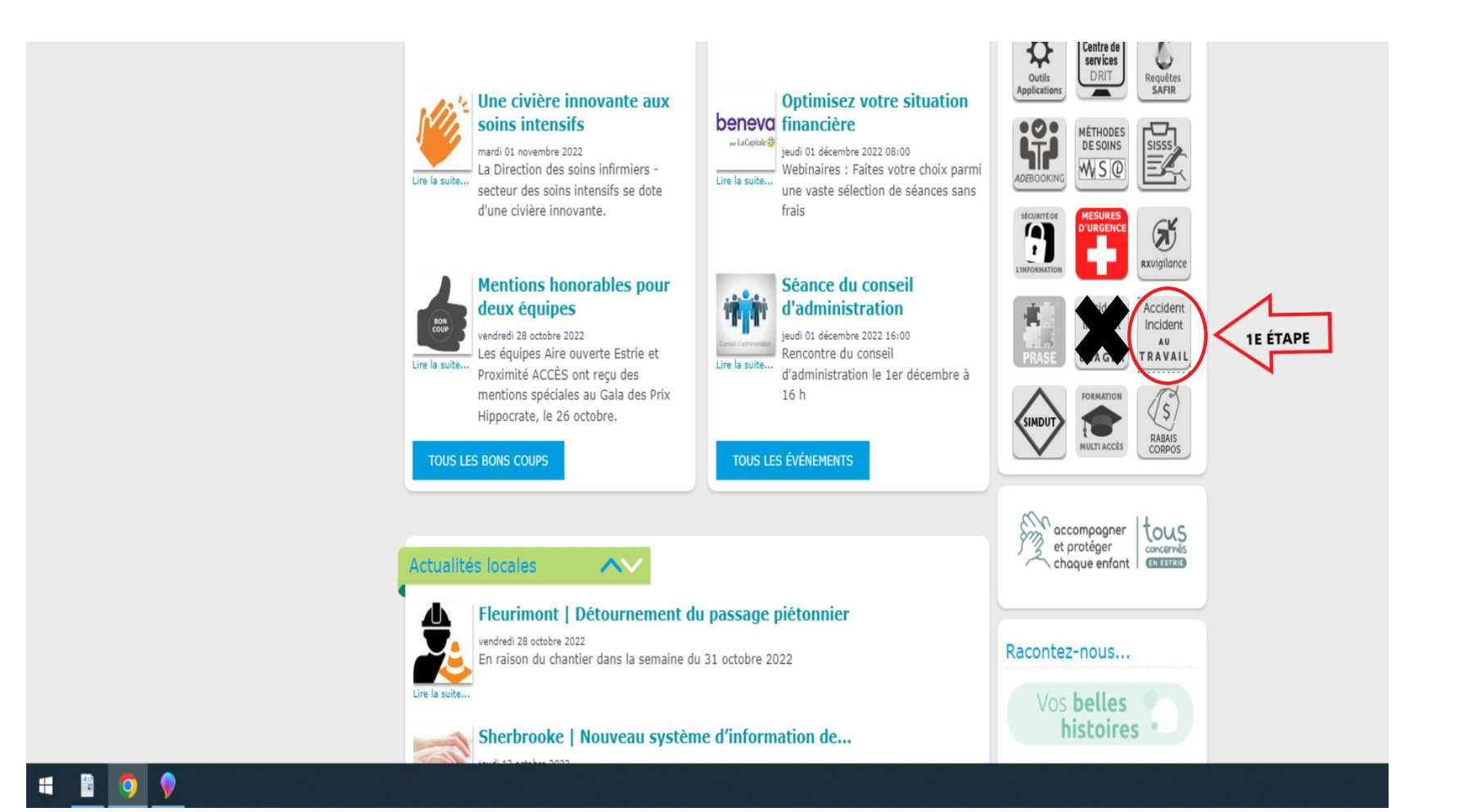

# Étape 2

### Inscrire votre CIP

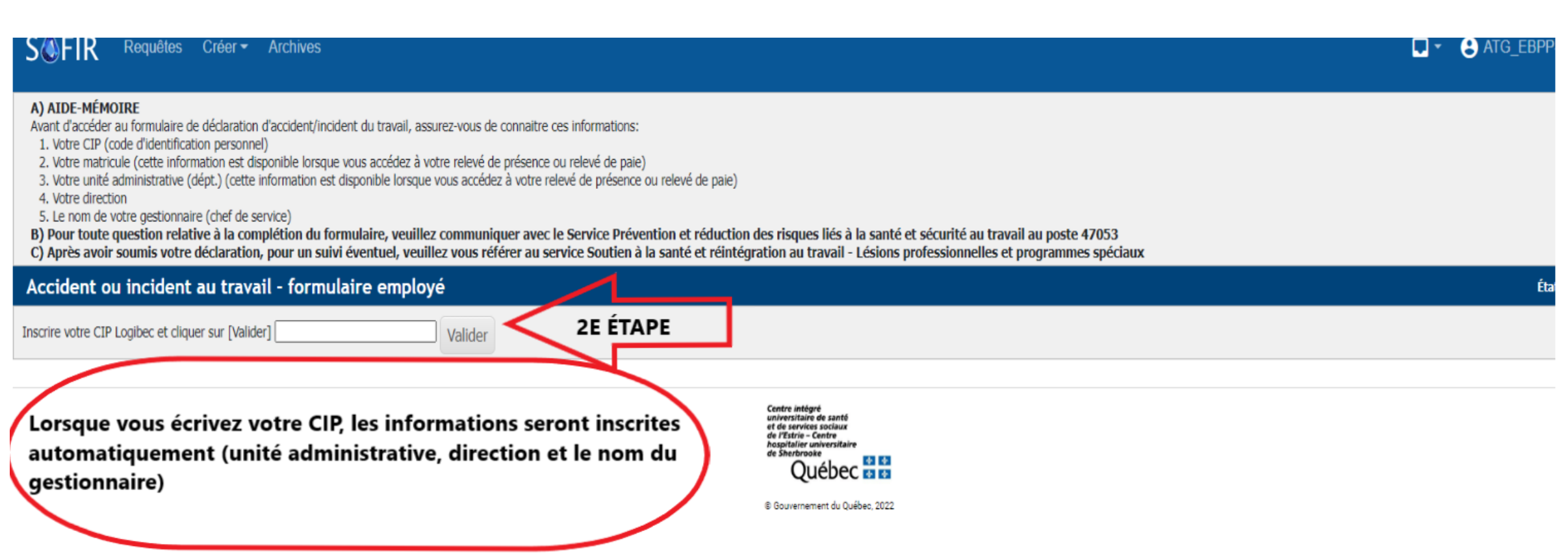

## Étape 3

### Valider votre identité

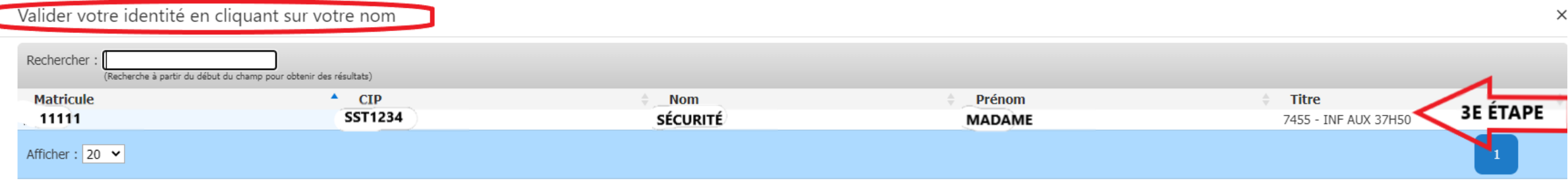

#### Etape 4<br>Etape 4<br>Etape 4 d'accident ou incident du travail

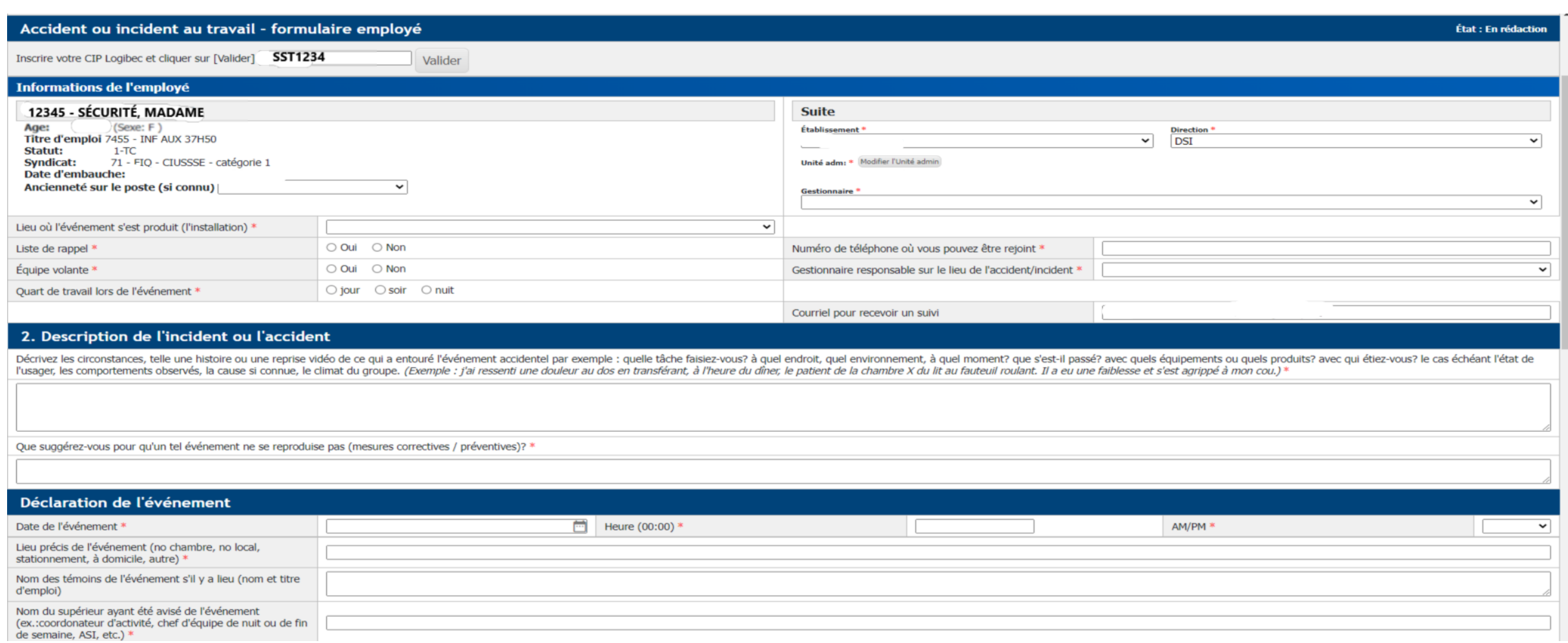

## Dernière étape

س م

### SOUMETTRE le formulaire

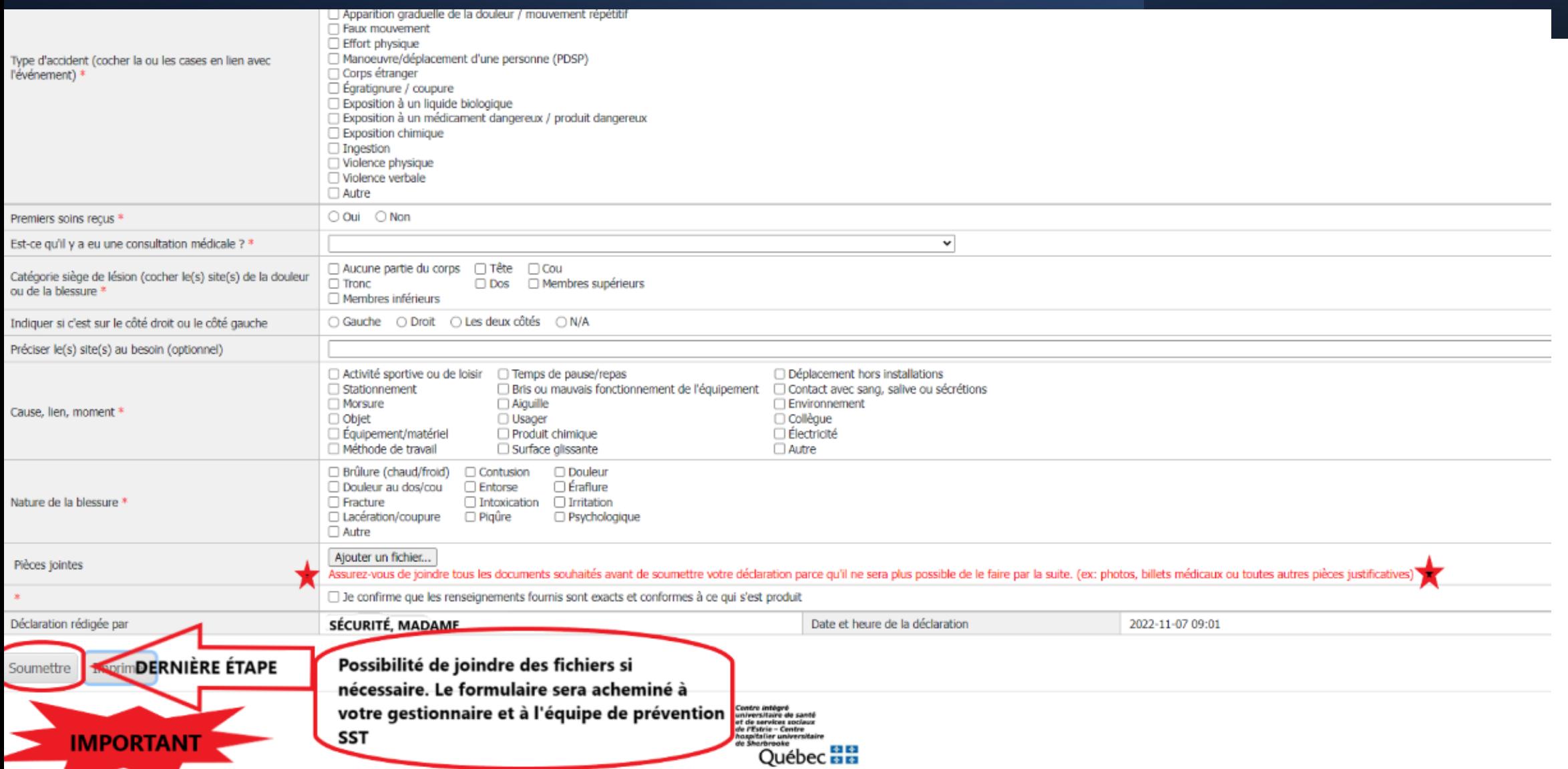